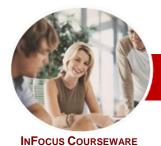

# Microsoft Word 2010

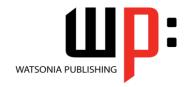

# Level 1 (with Challenge Exercises)

 Level Series
 Order Code: INF1050
 ISBN: 978-1-921721-09-0

General Description This course aims to give the learner a very good basic grounding in the use of Microsoft Word 2010 to create everyday documents required either at work or at home. The course begins by showing the user how to navigate around Microsoft Word 2010. It quickly gets the user to create a new document before getting into features such as formatting and printing.

Learning Outcomes At the completion of *Microsoft Word 2010 Level 1 (with Challenge Exercises)* you should be able to:

- work with the basic features of Word
- > create a new document
- > find the information you need in *Help*
- work with a document
- select and work with text in a document
- > cut and copy information within and between documents
- use a range of font formatting techniques
- format paragraphs
- > work effectively with features that affect the page layout of your document
- > create and modify tables
- print a document

Target Audience

This course is designed for users new to Microsoft Word 2010 (with Challenge Exercises) specifically and word processing in general.

Prerequisites

Microsoft Word 2010 Level 1 (with Challenge Exercises) assumes little or no knowledge of the software. However, it would be beneficial to have a general understanding of personal

Pages/Duration

computers and the Windows operating system environment.

176 pages. Levels publications are based around a 1-day training program consisting of approximately 6 – 8 hours

Student Files

Many of the topics in *Microsoft Word 2010 Level 1 (with Challenge Exercises)* require you to open an existing file with data in it. These files can be downloaded free of charge from our web site at <a href="https://www.watsoniapublishing.com">www.watsoniapublishing.com</a>. Simply follow the student files link on the home page. You will need the product code for this course which is *INF1050*.

Methodology

The *In Focus* series of publications have been written with one topic per page. Topic sheets either contain relevant reference information, or detailed step-by-step instructions designed on a real-world case study scenario. Publications can be used for instructor-led training, self-paced learning, or a combination of the two.

Formats Available

A4 Black and White, A5 Black and White (quantity order only), A5 Full Colour (quantity order only), Electronic licence

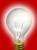

Need more? Here's a suggested learning path based on this title... Previous title... Title

This title... INF1050 Microsoft Word 2010 Level 1 (with Challenge Exercises)

Then... Title
Then... Title

\* Duration relates to study time only and does not include assessment time. Duration should be used as a guide only. Actual duration will vary depending upon the skills, knowledge, and aptitude of the participants. This information sheet was produced on Friday, October 14, 2011 and was accurate at the time of printing. Watsonia Publishing reserves its right to alter the content of the above courseware without notice.

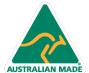

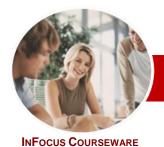

# Microsoft Word 2010

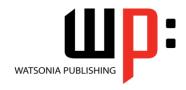

# Level 1 (with Challenge Exercises)

**Level Series** 

Order Code: INF1050 ISBN: 978-1-921721-09-0

### **Contents**

# Getting To Know Microsoft Word

- ✓ Starting Word
- ✓ The Word Screen
- ✓ How Microsoft Word 2010 Works
- ✓ Using The Ribbon
- √ Using Ribbon KeyTips
- ✓ Minimising The Ribbon
- ✓ Understanding The Backstage
- ✓ Accessing The Backstage View
- ✓ Using Shortcut Menus
- ✓ Understanding Dialog Boxes
- ✓ Launching Dialog Boxes
- ✓ Understanding The Quick Access Toolbar
- ✓ Adding Commands To The QAT
- ✓ Understanding The Status Bar
- ✓ Customising The Status Bar
- ✓ Exiting Safely From Word
- ✓ Practice Exercise

#### ➤ Creating A New Document

- ✓ Creating Documents In Word
- ✓ Using The Blank Document Template
- ✓ Typing Text
- √ The Save As Dialog Box
- ✓ Saving A New Document
- Typing Numbers
- ✓ Inserting A Date
- ✓ Document Proofing
- ✓ Checking Spelling And Grammar
- ✓ Making Basic Changes
- ✓ Saving An Existing Document
- ✓ Printing A Document
- ✓ Safely Closing A Document
- ✓ Practice Exercise

# Getting Help

- ✓ Understanding How Help Works
- ✓ Accessing The Help Window
- ✓ Browsing For Help
- ✓ Returning To The Home Page
- ✓ Using The Table Of Contents
- ✓ Searching Using Keywords
- ✓ Disconnecting Online Help
- ✓ Printing A Help Topic
- ✓ Working With Screen Tips
- ✓ Dialog Box Help
- ✓ Other Sources Of Help
- ✓ Practice Exercise

# ➤ Working With A Document

- ✓ The Open Dialog Box
- ✓ Opening An Existing Document
- ✓ Navigating With The Keyboard

- ✓ Scrolling Through A Document
- ✓ Page Zooming
- ✓ Viewing The Ruler
- ✓ Showing Paragraph Marks
- ✓ Counting Words
- √ Practice Exercise

### ➤ Working With Text

- √ Techniques For Selecting Text
- ✓ Selecting Text Using The Mouse
- Selecting Text Using The Keyboard
- ✓ Editing Text In Insert Mode
- ✓ Editing Text In Overtype Mode
- ✓ Deleting Text
- ✓ Using Undo
- ✓ Using Redo
- ✓ Inserting Symbols And Special Characters
- ✓ Understanding Find And Replace
- ✓ Finding Words
- ✓ Replacing Words
- ✓ Using Go To
- ✓ Practice Exercise

# Cutting And Copying

- ✓ Understanding Cutting And Copying
- ✓ Cutting And Pasting
- ✓ Copying And Pasting
- ✓ Drag And Drop Cutting
- Drag And Drop Copying
- ✓ Using The Clipboard Task Pane
- ✓ Using Paste Special
- ✓ Practice Exercise

### > Font Formatting

- ✓ Understanding Font Formatting
- ✓ Working With Live Preview
- ✓ Changing Fonts
- ✓ Changing Font Size
- ✓ Growing And Shrinking Fonts
- ✓ Making Text Bold
- ✓ Italicising Text
- ✓ Underlining Text
- Applying Strikethrough
- Subscripting Text
- Superscripting Text ✓ Highlighting Text
- ✓ Changing Case
- ✓ Changing Text Colour ✓ Applying Text Effects
- ✓ Using The Format Painter Clearing Font Formatting
- ✓ Practice Exercise

### ➤ Paragraph Formatting

- ✓ Understanding Paragraph Formatting
- ✓ Understanding Text Alignment
- ✓ Changing Text Alignments
- ✓ Changing Line Spacing
  ✓ Changing Paragraph Spacing
- ✓ Indenting Paragraphs
- ✓ Outdenting Paragraphs
- ✓ Starting A Bulleted List
- √ Adding Bullets To Existing Paragraphs
- ✓ Starting A Numbered List
- ✓ Numbering Existing Paragraphs
- √ Shading Paragraphs
- Applying Borders To Paragraphs
- ✓ Using The Paragraph Dialog Box
- ✓ Practice Exercise

# ➤ Page Layout

- ✓ Changing Page Margins
- ✓ Setting Custom Margins
- ✓ Changing Page Orientation
- ✓ Changing Paper Sizing
- ✓ Inserting Page Breaks
- ✓ Inserting Page Numbers
- √ Practice Exercise

- ✓ Understanding Tables
- ✓ Creating A Table
- ✓ Adding Data To A Table
- ✓ Selecting In Tables
- ✓ Selecting Using The Mouse
- ✓ Inserting Columns And Rows
- ✓ Deleting Columns And Rows Changing Column Widths
- ✓ Changing Row Heights
- ✓ Autofitting Columns
- ✓ Shading Cells
- ✓ Modifying Borders
- ✓ Modifying Border Styles ✓ Choosing A Table Style
- ✓ Practice Exercise

# **➢** Printing

- ✓ Understanding Printing ✓ Previewing Your Document
- ✓ Quick Printing
- ✓ Selecting A Printer
- ✓ Printing The Current Page
- ✓ Specifying A Range of Pages ✓ Specifying The Number Of Copies
- ✓ Practice Exercise

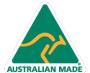

**Product Information**